# **JBoss**

## **Jetty in JBoss**

The following are required to build and run Jetty in JBoss:

- 1. jdk1.4 (for JBoss4.0.5) or jdk1.5 (for JBoss4.2.x)
- 2. Maven 2.0.4 or later
- 3. A JBoss installation see Note
- 4. JBoss-Jetty module in Jetty 6 (this is in the Jetty-src, under contrib/jboss)

Note: The Jetty-JBoss module is not buildable with versions of JBoss prior to 4.0.5. For **runtime** compability, please see the [Compatibility Matrix](#page-2-0) below. Some JBoss 4.0.x versions require jsp-2.0 to be used, as the JBoss web console application appears to be incompatible with jsp-2.1.

#### **Build instructions**

After checking out the Jetty JBoss module, go to the command line and cd to its home directory. Run:

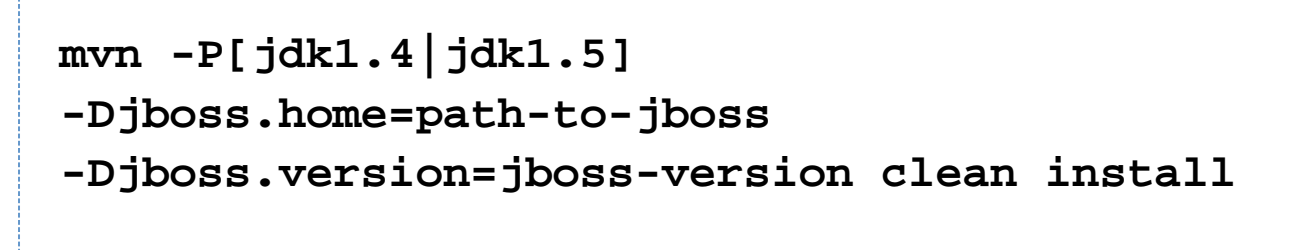

where:

- **path-to-jboss** is the location of your JBoss installation and **jboss-version** is the version number of your JBoss installation.
- building with profile **jdk1.4** will include **jsp-2.0** in the sar and building with profile **jdk1.5** will include **jsp-2.1** in stead.

If you want to save yourself some typing, an alternate way to build it is to edit the  $\text{pom.xml}$ . Edit the <properties> section and fill in the values for the  $\zeta$ boss.home> and  $\zeta$  iboss.version> properties. Once these are set in the pom.  $x$ m l, you can do the build with:

--------------------------------------

## **mvn clean install**

#### **Installation instructions**

- 1. delete the Tomcat files. In JBoss 4.0.x, delete \$JBOSS-HOME/server/default/deploy/jbossweb-tom cat55.sar; in JBoss 4.2.x, delete \$JBOSS-HOME/server/default/deploy/jboss-web.deployer (or from whichever deployment directory you are using).
- 2. ensure you have built the Jetty JBoss module in  $\texttt{s}\texttt{jetty}$  .  $\texttt{home}/\texttt{extras}/\texttt{j}\texttt{b}\texttt{os}\texttt{s}^+$
- 3. copy the \$jetty.home/extras/jboss/target/jetty-JETTY-VERSION-jboss-JBOSS-VERSION.s ax<sup>+</sup> to your JBoss deploy directory (where JETTY-VERSION is the version of jetty you are using and JBOSS

**-VERSION** is the version of JBoss).

+ Note: The paths given are for Jetty6. In Jetty7, the JBoss module folder has been moved to \$jetty.home/modu les/contrib/jetty-jboss

You will find that the JBoss web-console refers to a Tomcat servlet, so you might want to comment that out in order to make it usable. You will need to edit the \$JBOSS-HOME/server/default/deploy/management/consolemgr.sar/web-console.war/WEB-INF/web.xml file and comment out this section:

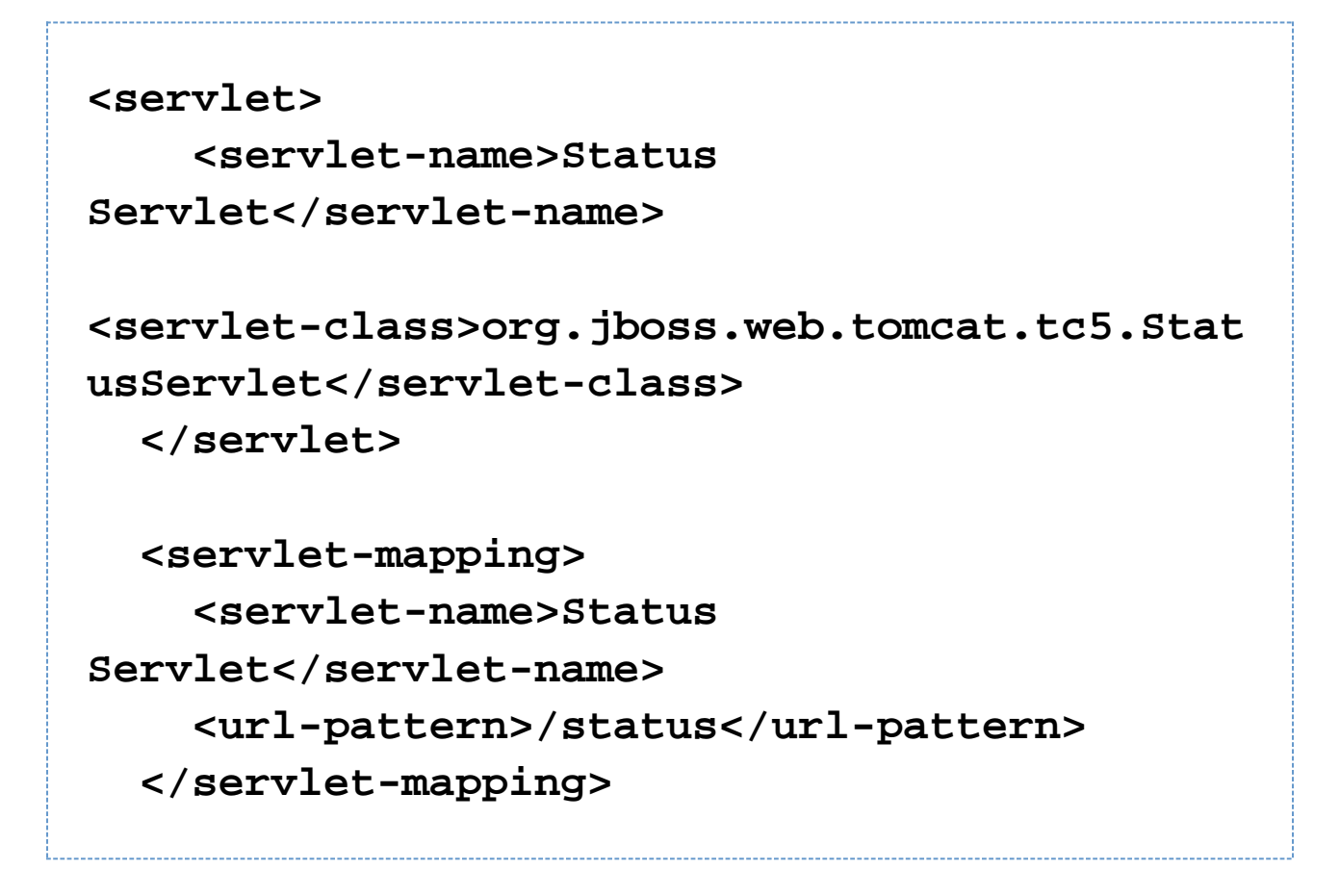

#### **Configuration instructions**

By default, Jetty will be configured to:

- have a thread pool containing a minimum of 10 and a maximum of 250 threads
- a [SelectChannelConnector](http://jetty.mortbay.org/apidocs/org/mortbay/jetty/nio/SelectChannelConnector.html) on port 8080

This configuration is contained in the META-INF/jboss-service.xml file inside the sar.

In order to change the port, add other types of connectors- SSL, AJP13 - configure a request log, or change the thre ad pool, you need to un-pack the sar to a temporary directory, edit the META-INF/jboss-service.xml file, repack it and copy the modified sar to the JBoss deploy directory.

### **Enabling Statistics**

Edit the META-INF/jboss-service.xml file from the sar (you'll need to unpack it first). Uncomment the following lines:

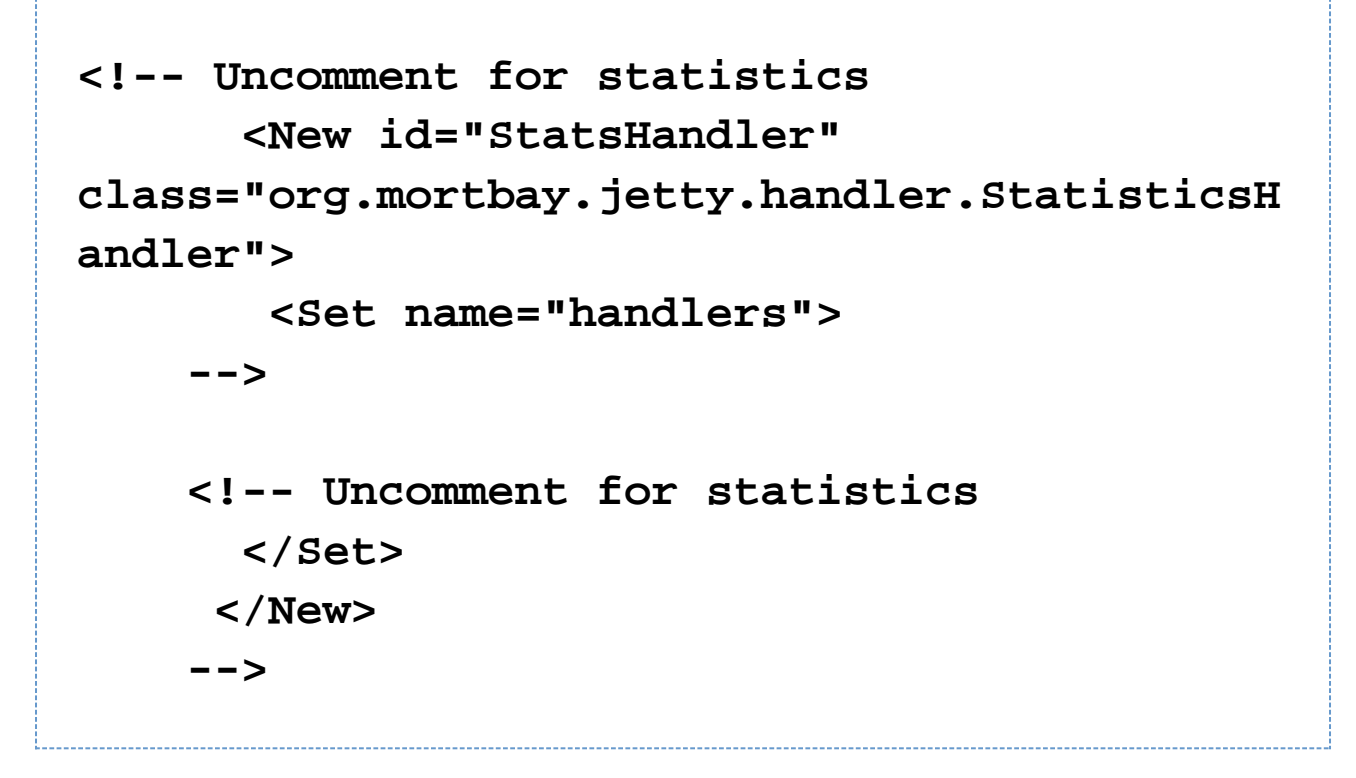

Now re-jar the modified sar. You can use the StatisticsHandlerMBean to retrieve the statistics using the JMX console.

Using jetty-7 there is an org.eclipse.jetty.servlet.StatisticsServlet that you can configure in the jboss management webapps instead of the Tomcat org.jboss.web.tomcat.service.StatusServlet servlet.

#### **Configuration note about Jetty-SAR and Struts Tiles usage**

If you are using Struts Tiles for your web-application, you should probably edit webdefault.xml in the SAR and change dirAllowed to false. If you do not, when you try to insert a tile value (or override one) with an empty value, then Jetty will supply a directory listing for that tile.

#### <span id="page-2-0"></span>**Versions Matrix**

Version compatibility matrix:

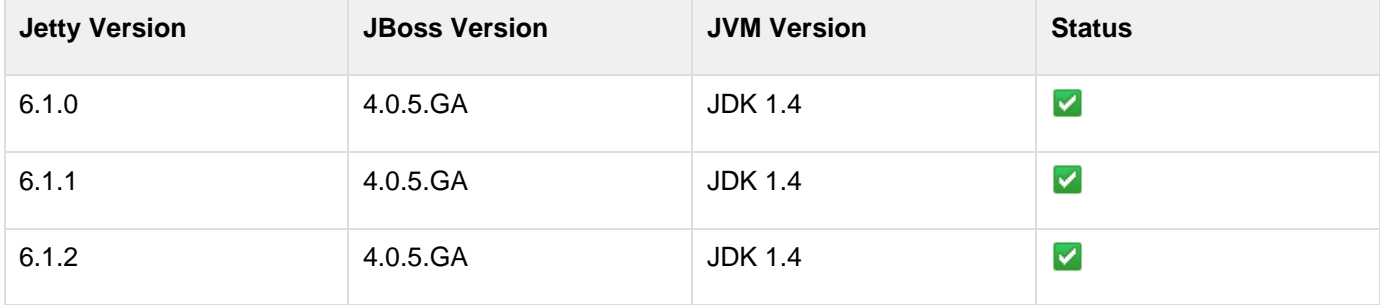

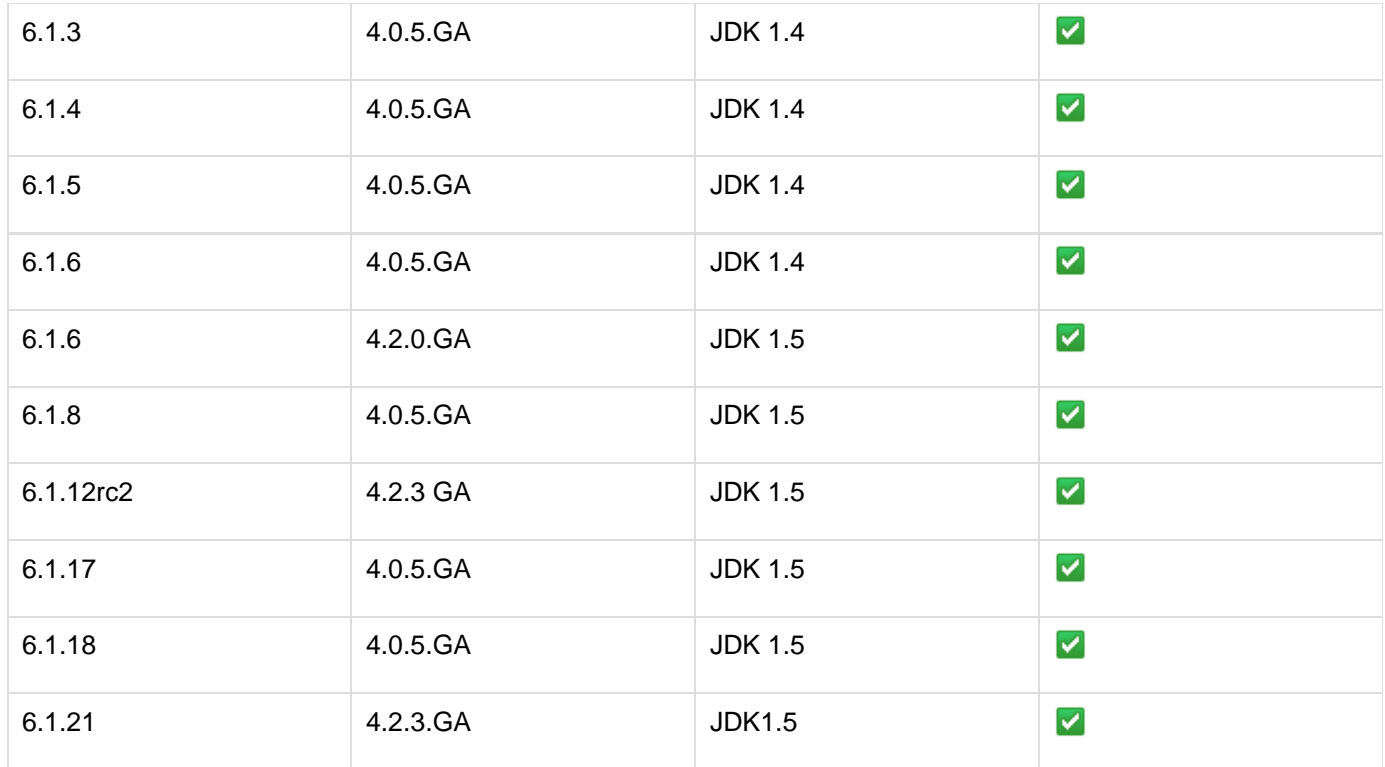